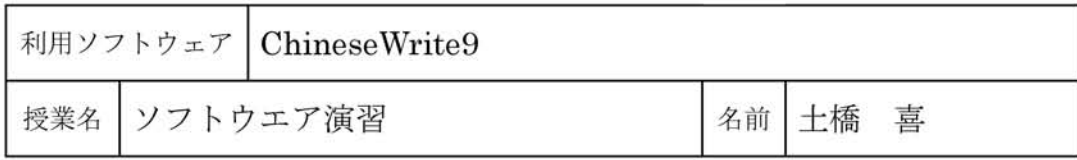

## 1.ChineseWriter9の特徴

中国語を含む文書を作成する場合は, 中国語入力システムと中国語を表示でき るワープロなどのアプリケーションソフ トが必要です。中国語入力ソフトにはい くつかあり,MicrosoftがWindowsに組 み込んで提供しているものもあります。 Windowsとは別に一般に市販されている ものがあり,ChineseWriter9はそのひと つで,高電社が開発と販売を行っています。

ChineseWriter9には愛知大学の中日大 辞典のほか,小学館日中中日辞典,ビジネ ス用語辞典,パソコン用語辞典が搭載され ているので比較的新しい中国語を扱いや すくなっています。さらにこのソフトは 日本で開発されているため,日本人向けの 機能がいくつも搭載されおり,大変使いや すくなっています。

## 2.起動と入力方法

ChineseWriter9を起動する ときは, 先に中国語を入力したいソフトを起動 しておきます。ChineseWriter9には, 中国本土で利用されている簡体字を入 力するChineseWriter9(GB),主に台 湾で利用されている繁体字を入力する ChineseWriter9(BIG5),日本語のシ フトJISコードと混在して入力できる ChineseWriter9(CW)があり,それぞれ目 的に応じて使えます。

## 3.ピンイン入力

ChineseWriter9では,ピンインで入力 して中国語に変換する操作が基本となり ます。全ピン入力は,キーボード上のアル ファベット表記に従って,漢字のピンイン を1文字ずつ入力していきますが,ピンイ ンをある程度の長さまで入力する連文節 変換が便利です。

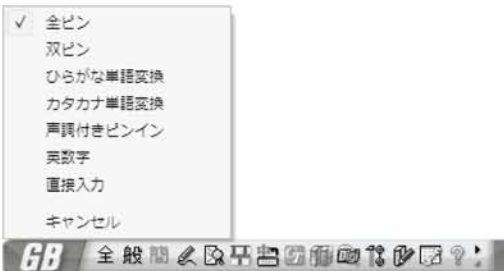

図1:ChineseWriter9と入力方法

そのほか日本人向けの機能として,日本 語のかなやカタカナから中国語への変換 ができます。例えば「パソコン」と入力す ると中国語で「个人电脑」と表示したり, 「らーめん」と入力すると、「面条」と表示し たりもします。

また中国語のピンインでは,アル ファベットのA~Zの他に,「山(uウム ラウト)が使用されています。しかし, 「山の文字はキーボード上に無いため, ChineseWriter9では「Ⅴ」の文字を「u」の変 わりに使うようになっています。